# SCW – Supplier Connection Workbench Supplier User On-boarding

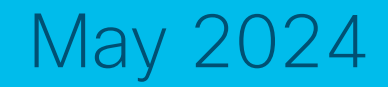

### Supplier User On-boarding Process

#### Two-Step Process

- **Step 1**: Register to Supply Chain Registration Tool using company mail id, if you don't have an existing account, with 2 approvals needed
- **Step 2**: Request access for 'Supplier Connection workbench by submitting request for **SCW Supplier user** , **Component Supplier** Role via SAILPOINT with 1 approval needed.

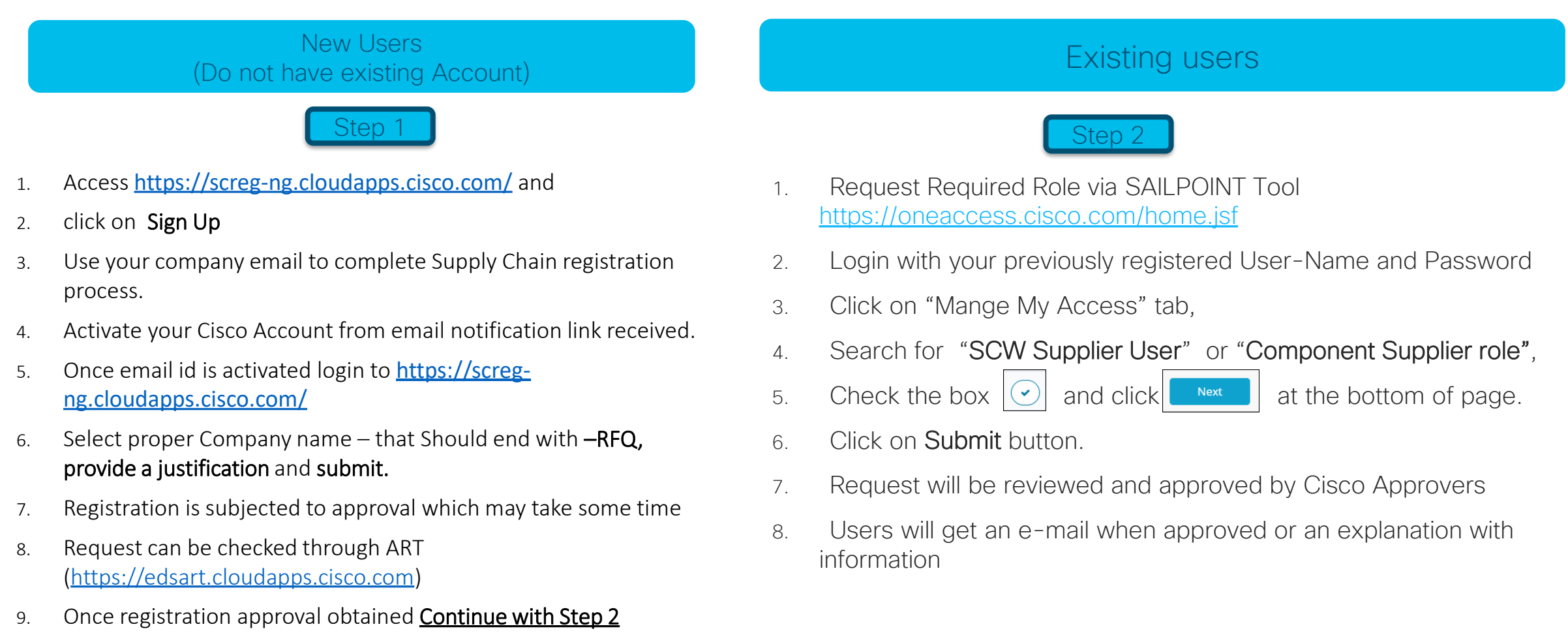

### Step 1 – Register to Supply Chain Registration Tool (https://screg-ng.cloudapps.cisco.com/)

New users are required to register with a valid company email before accessing Supply Chain Registration Tool

- 1. Existing user Login used your previously registered email and Password
- 2. New user Register Today! by using company email. Personal email will not be approved. Click on Sign up.

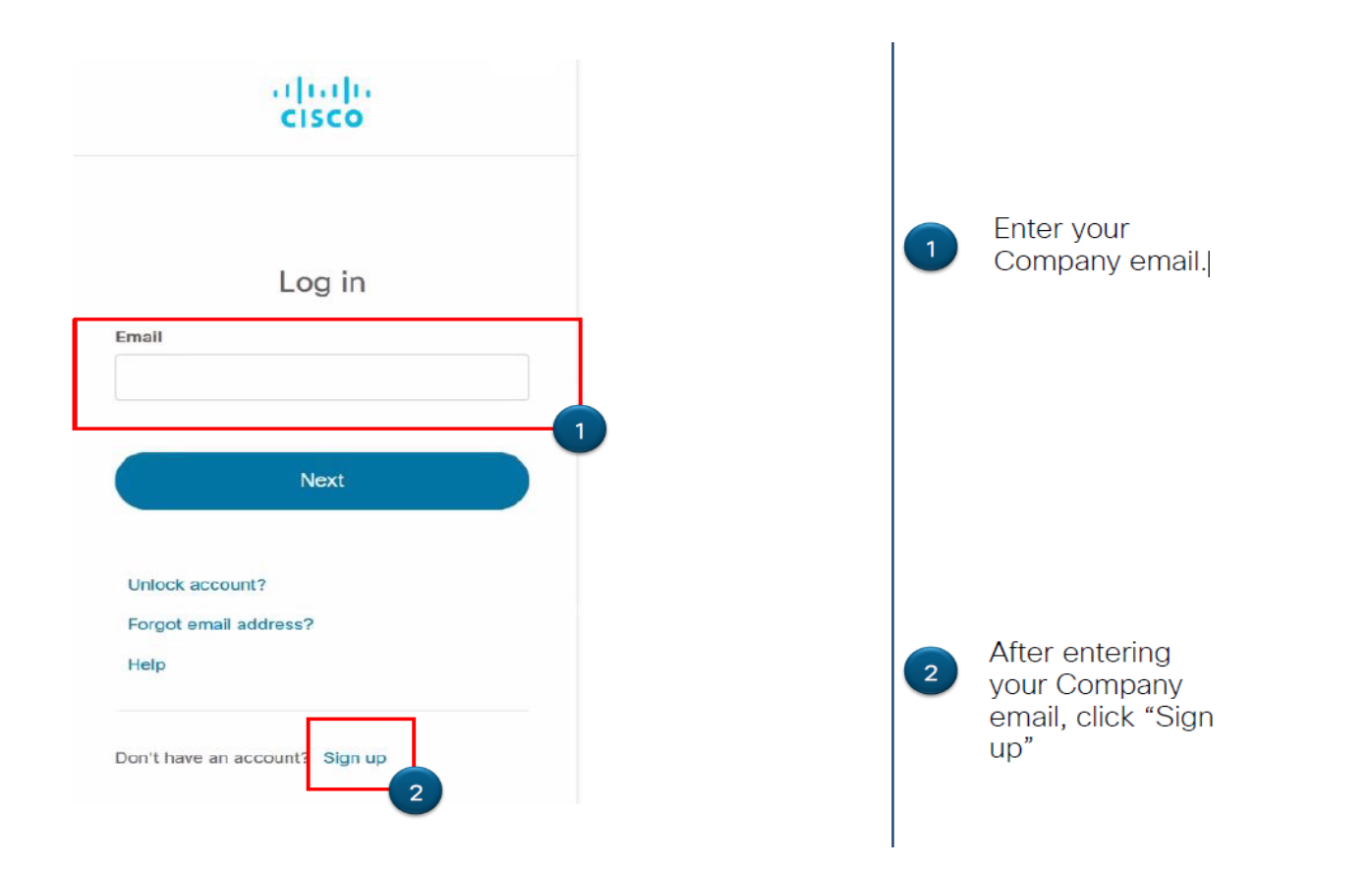

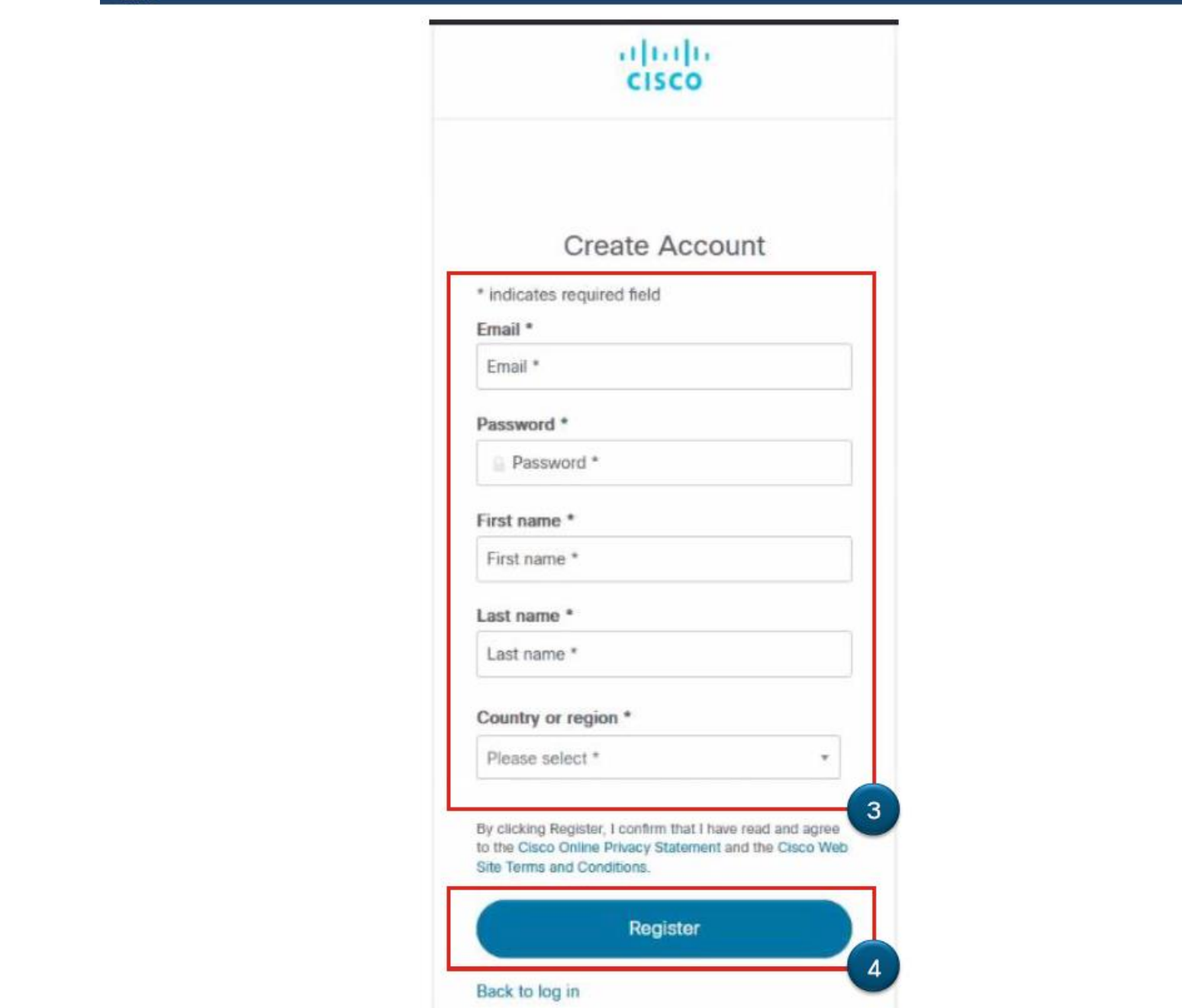

Fill-in all fields.<br>Those noted with an  $\begin{array}{c} 3 \end{array}$ \* are required. 4 Click Register.

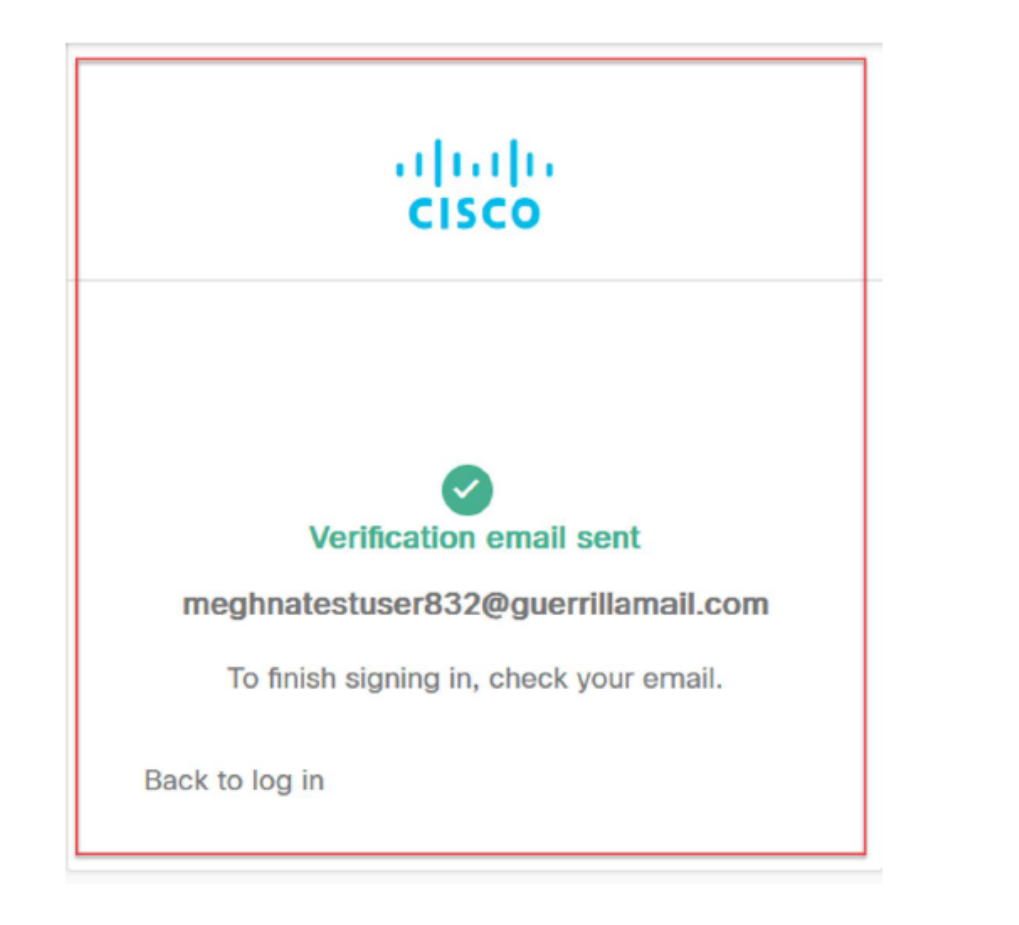

 $5<sup>1</sup>$ 

 $5<sup>1</sup>$ 

Once you have filled the form, a verification email will be sent to the email provided. Check your email for the next link to complete the registration process.

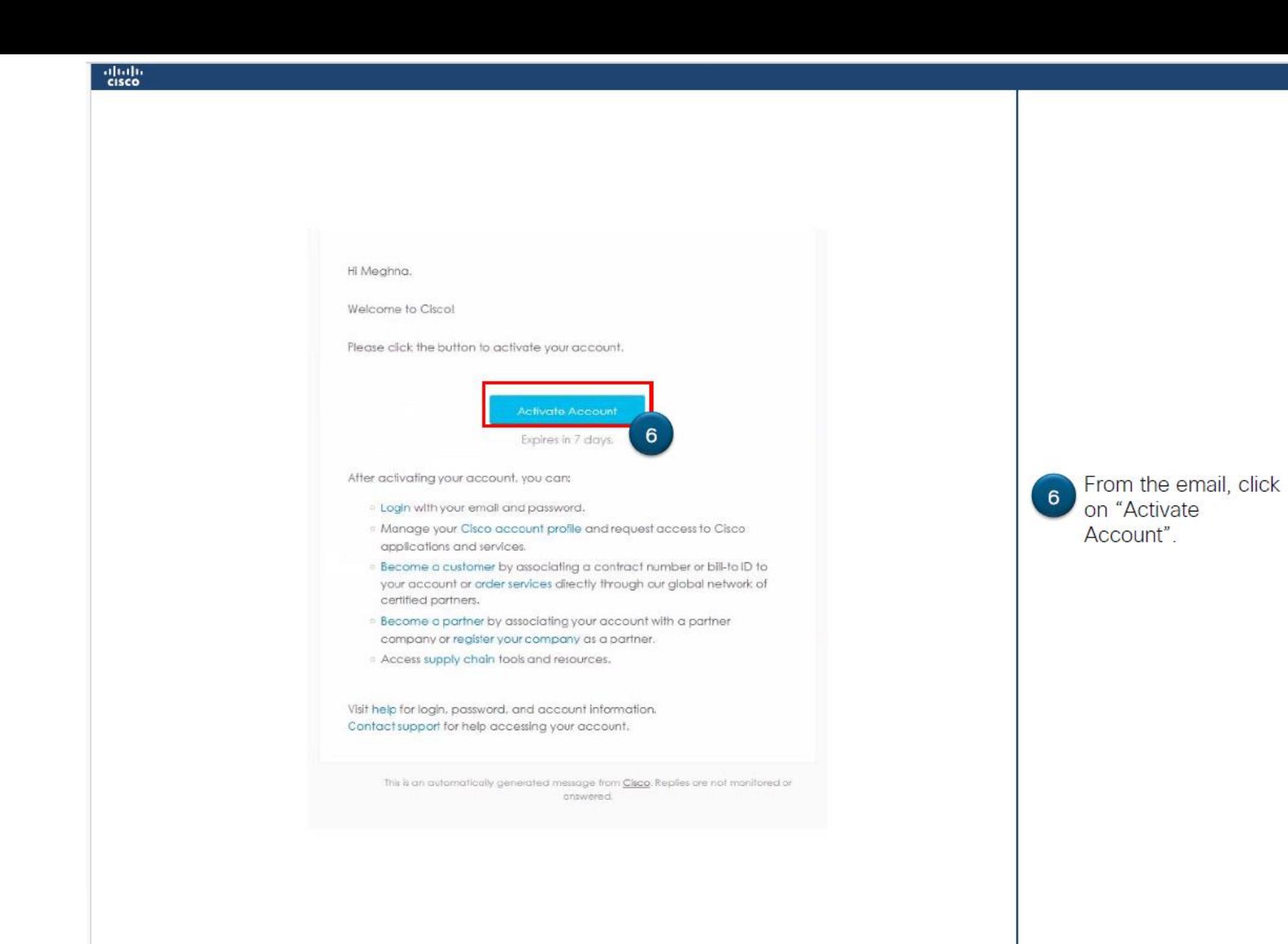

Login with your previously registered email and Password

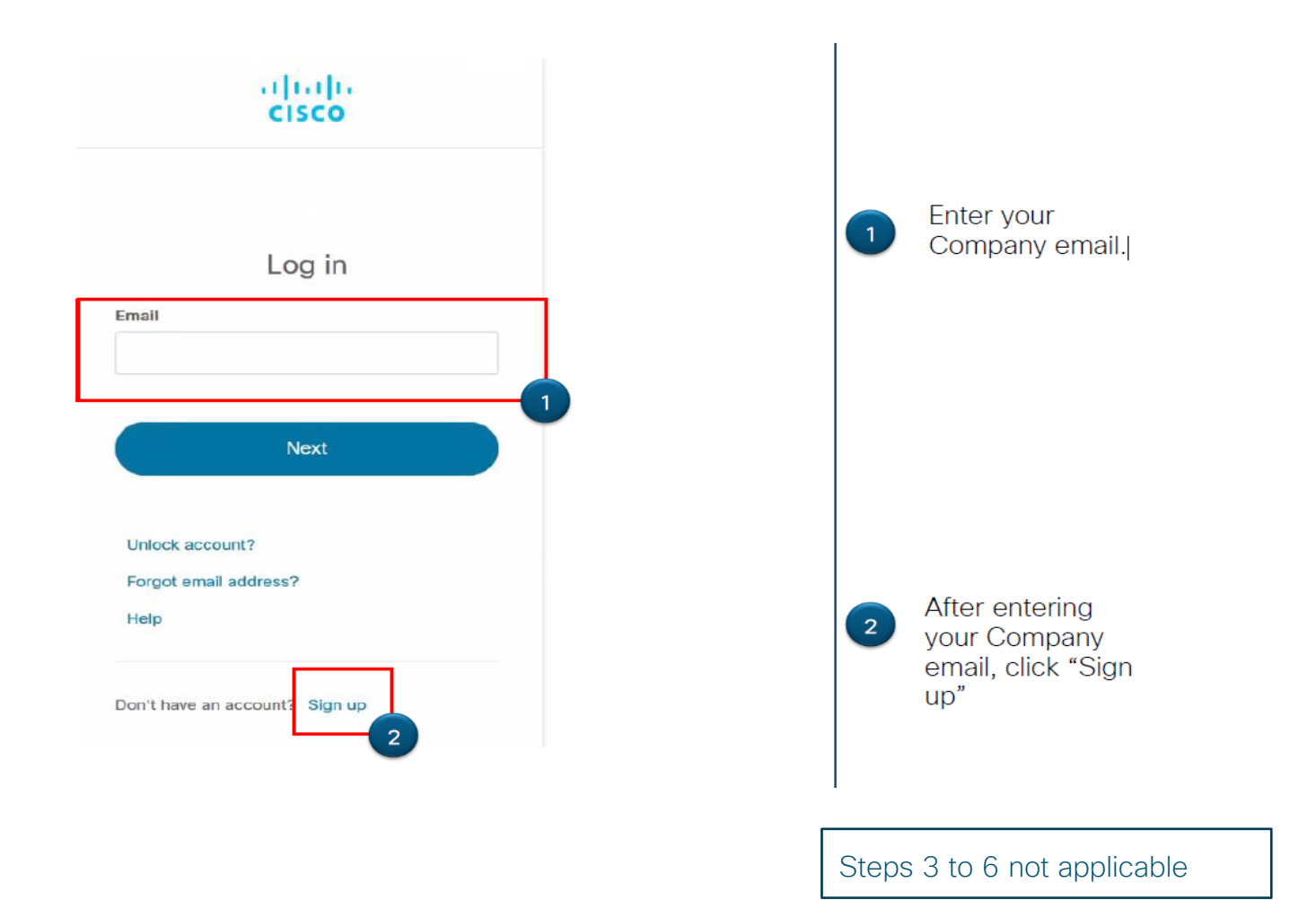

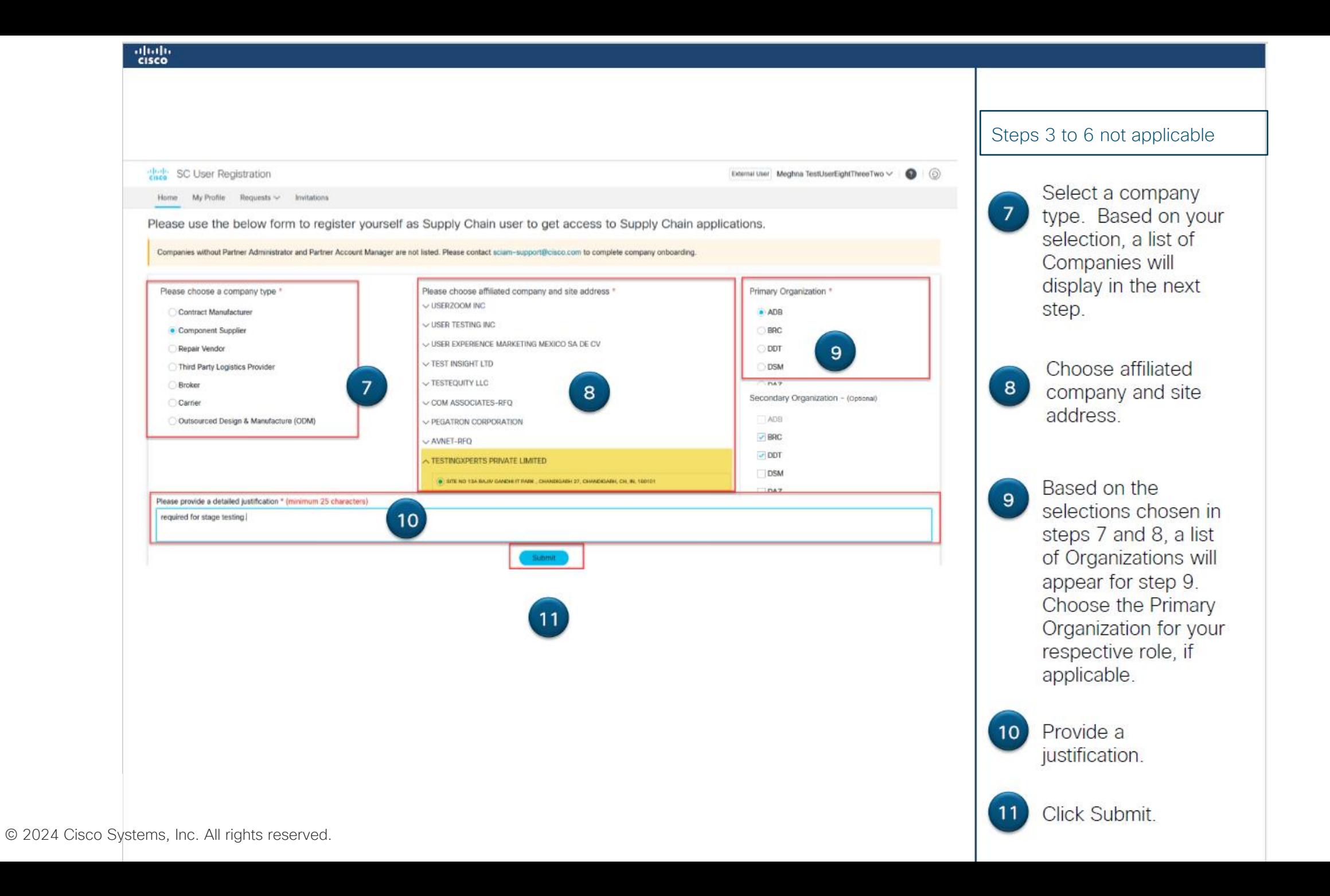

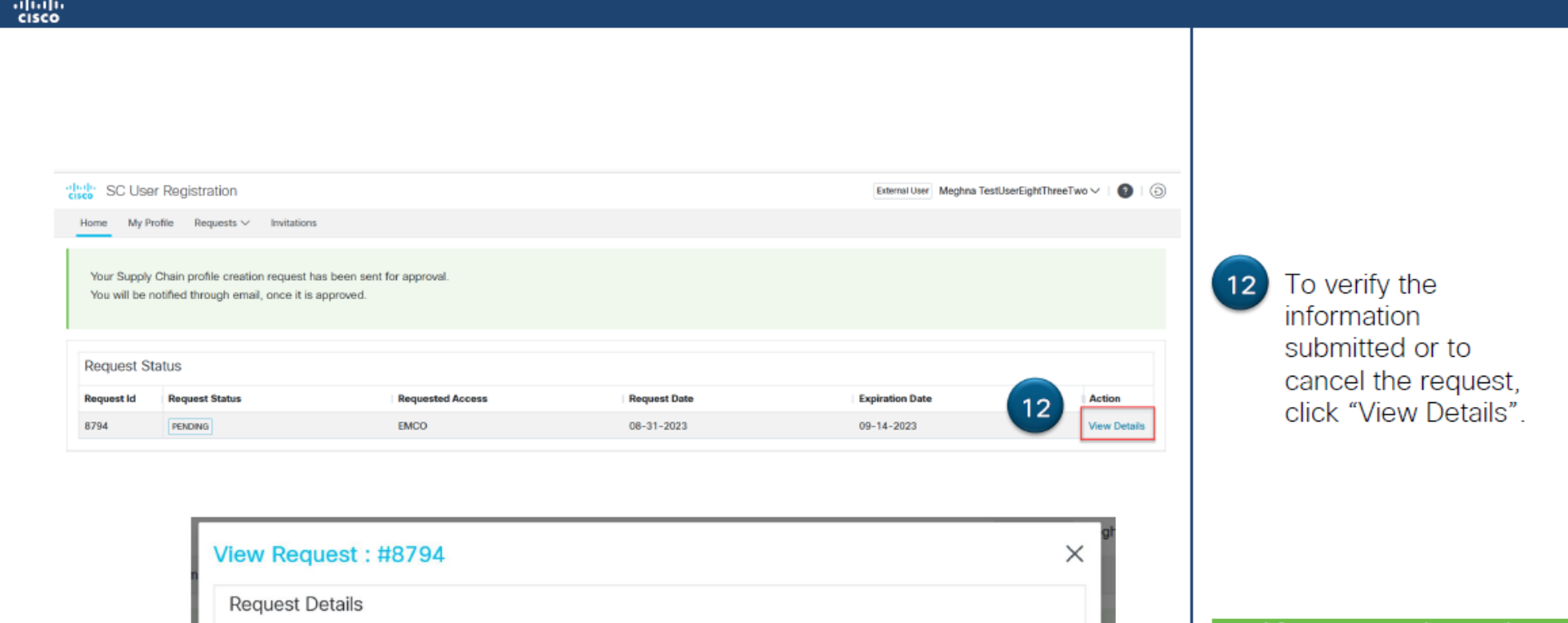

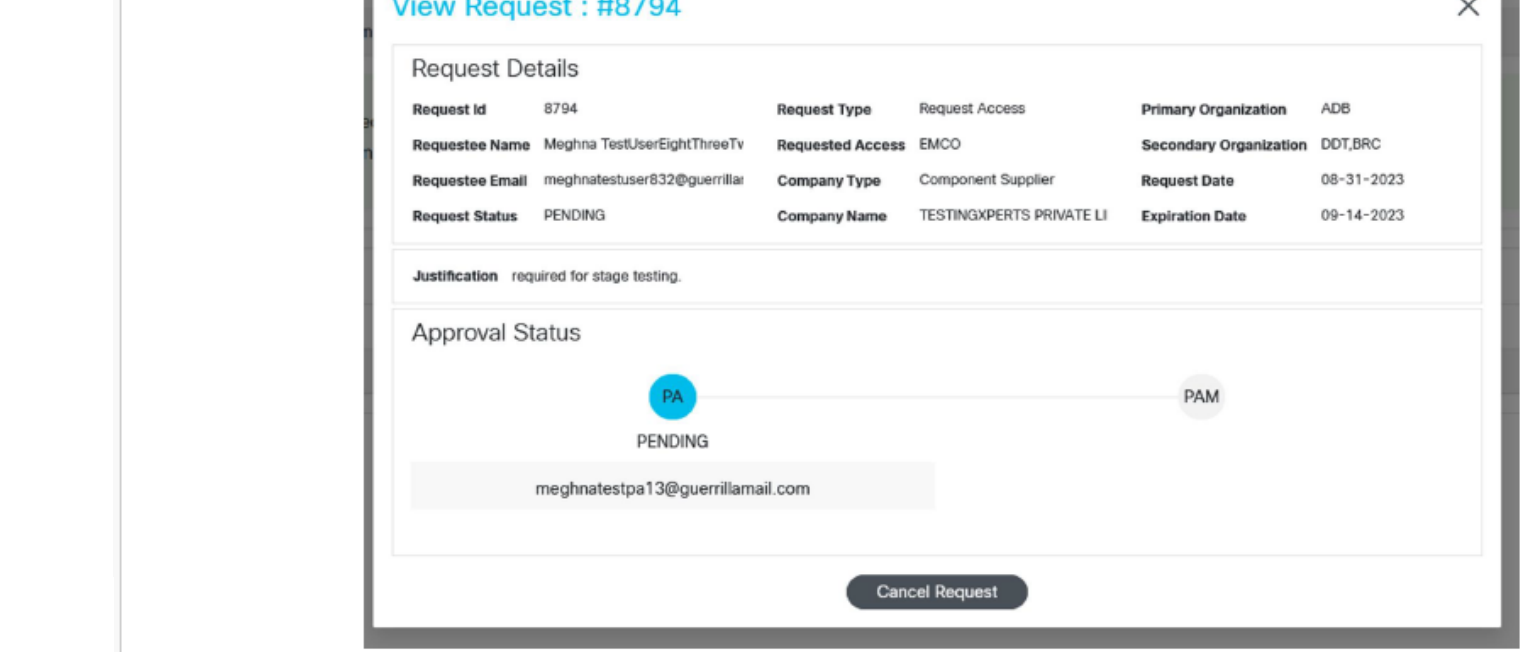

After approval, supply chain access will be provisioned, and user will be notified via email. Status can also be checked at https://scregng.cloudapps.cisco.com/

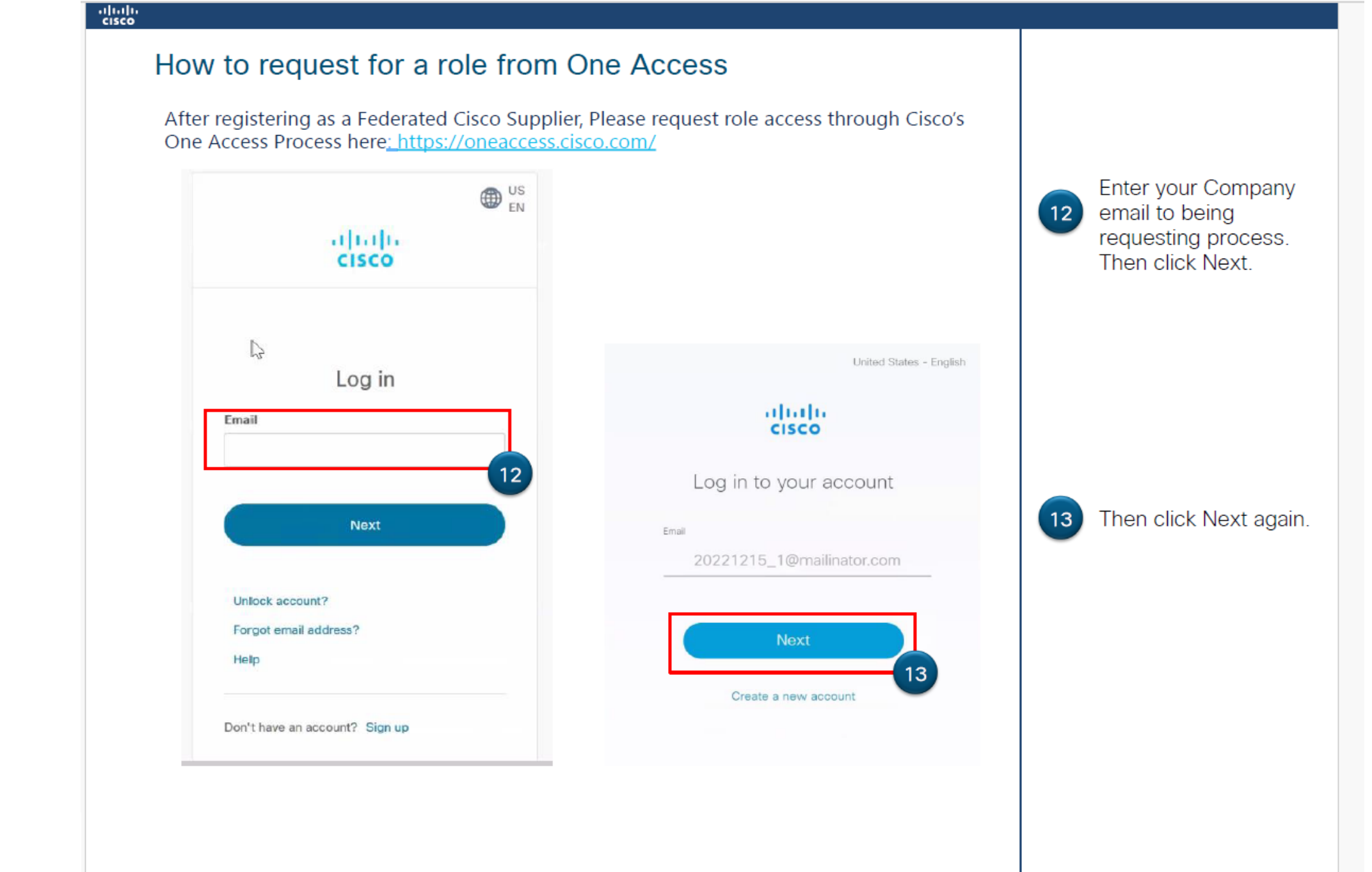

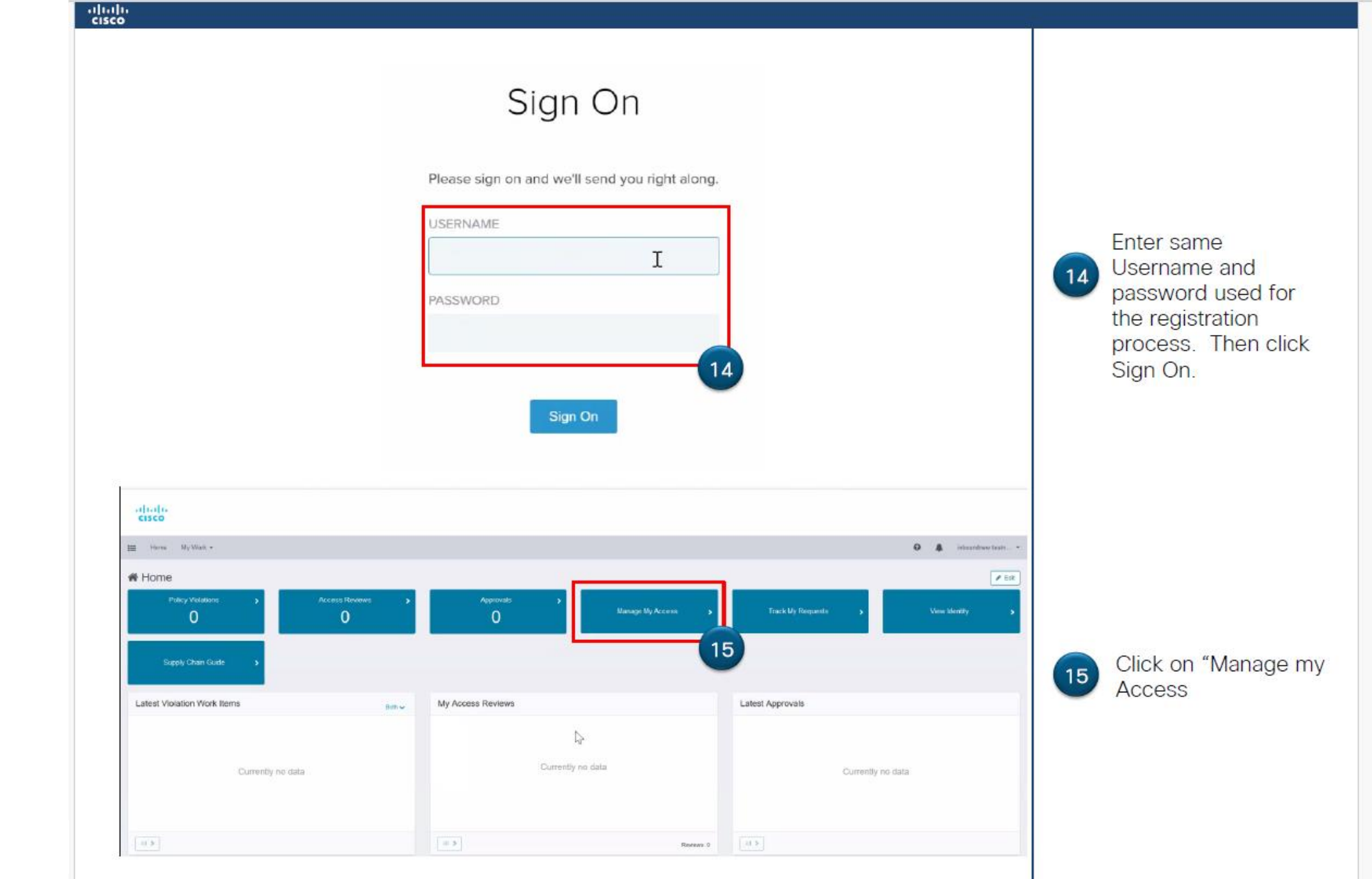

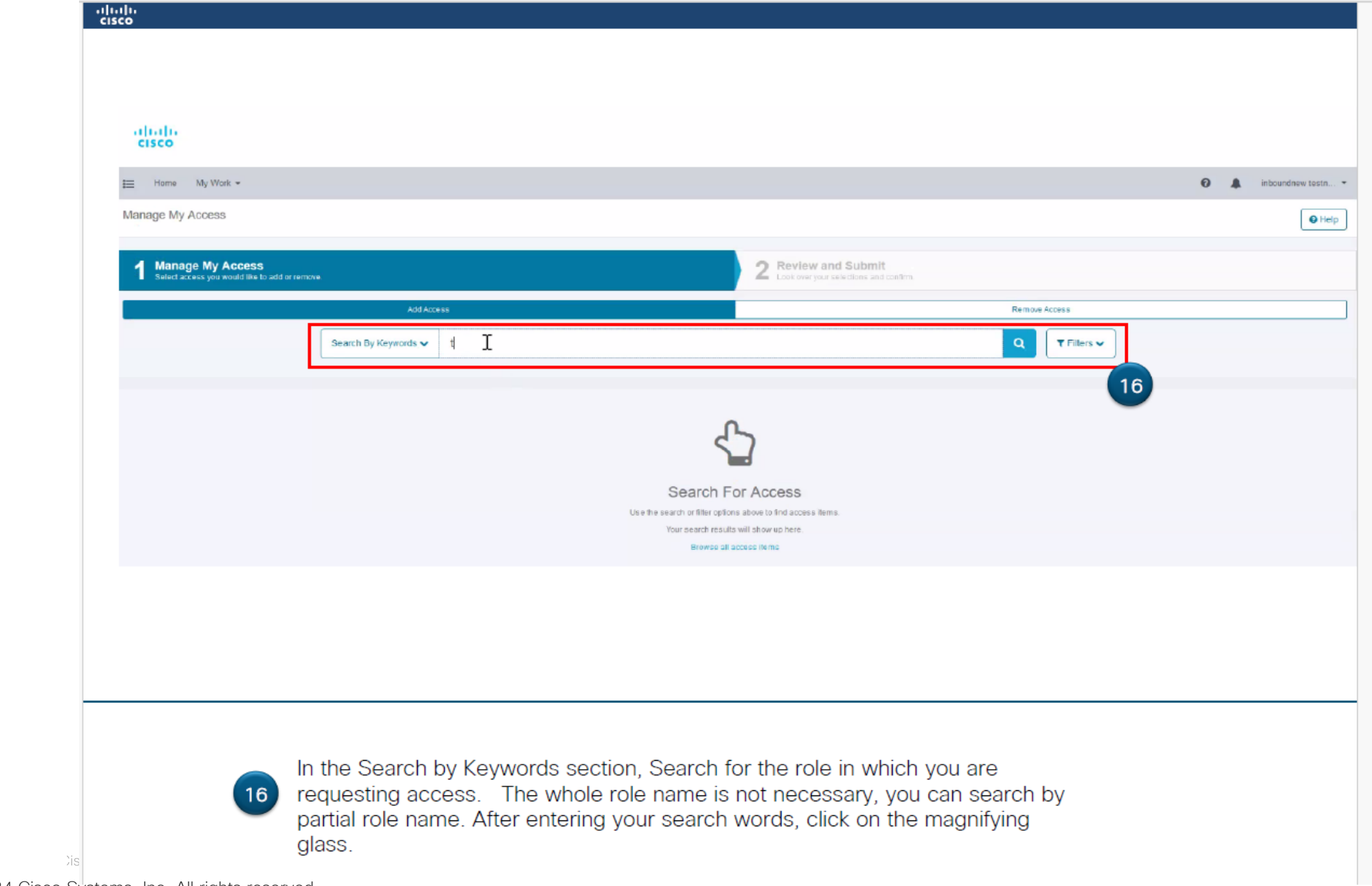

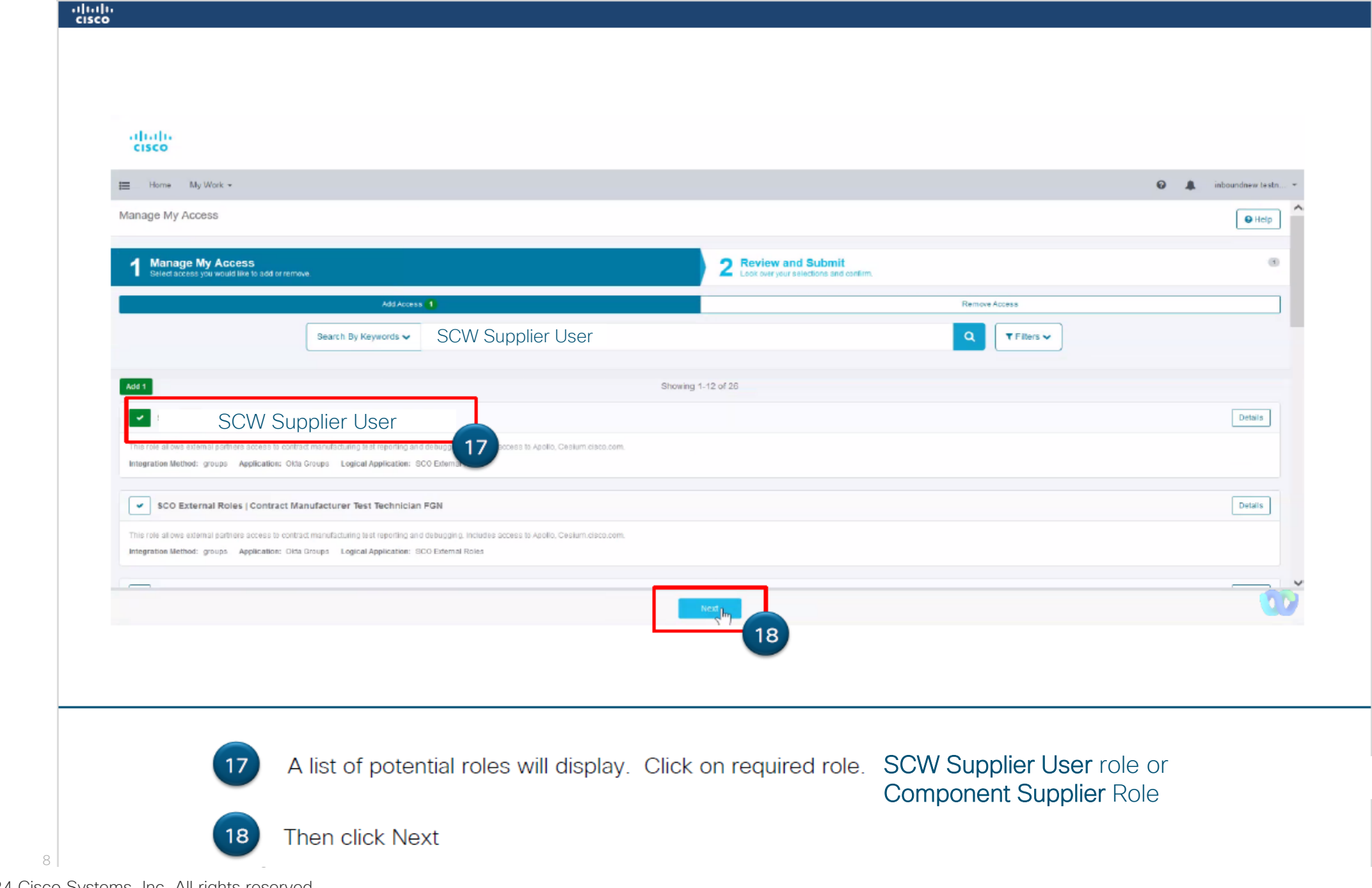

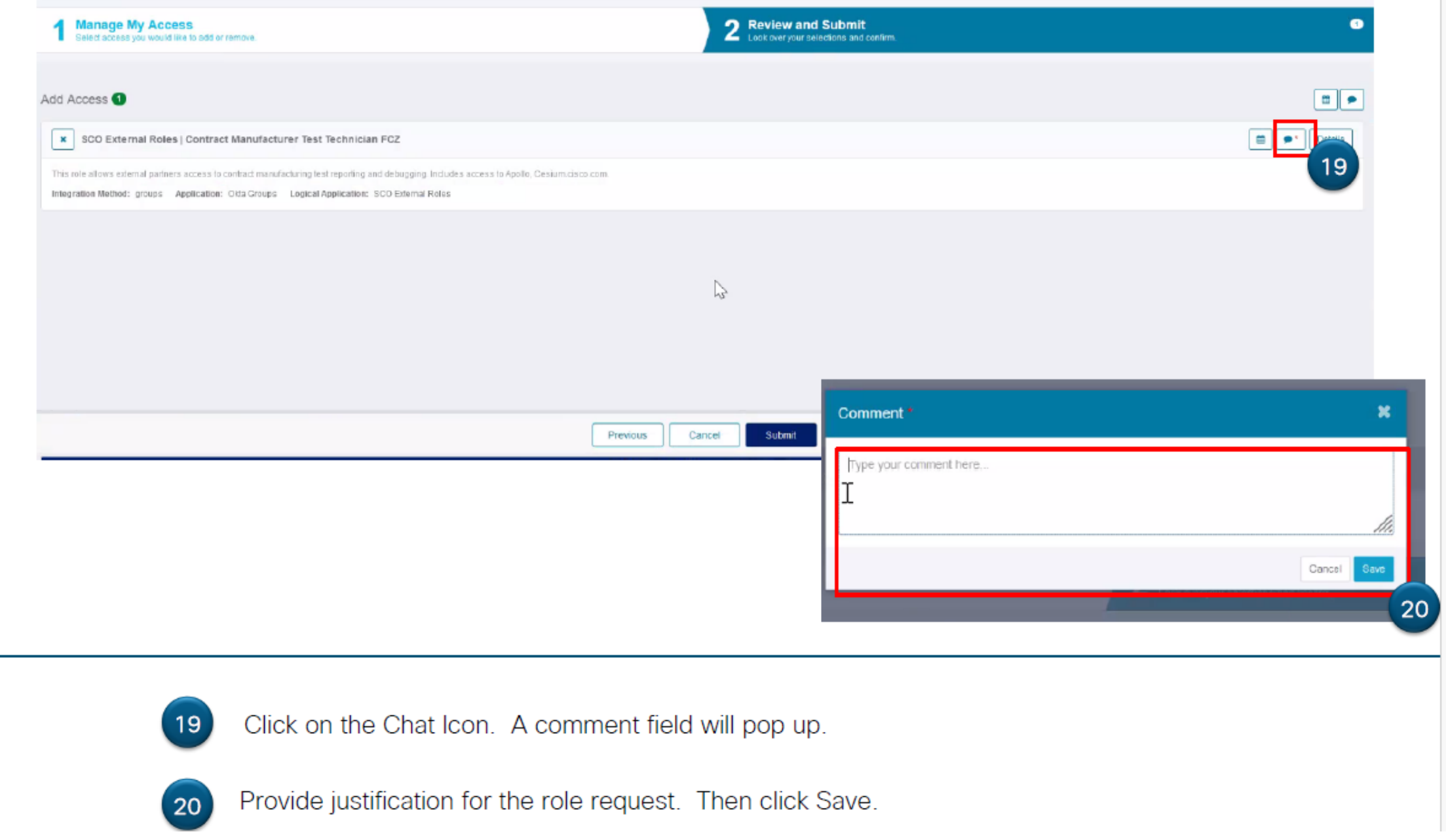

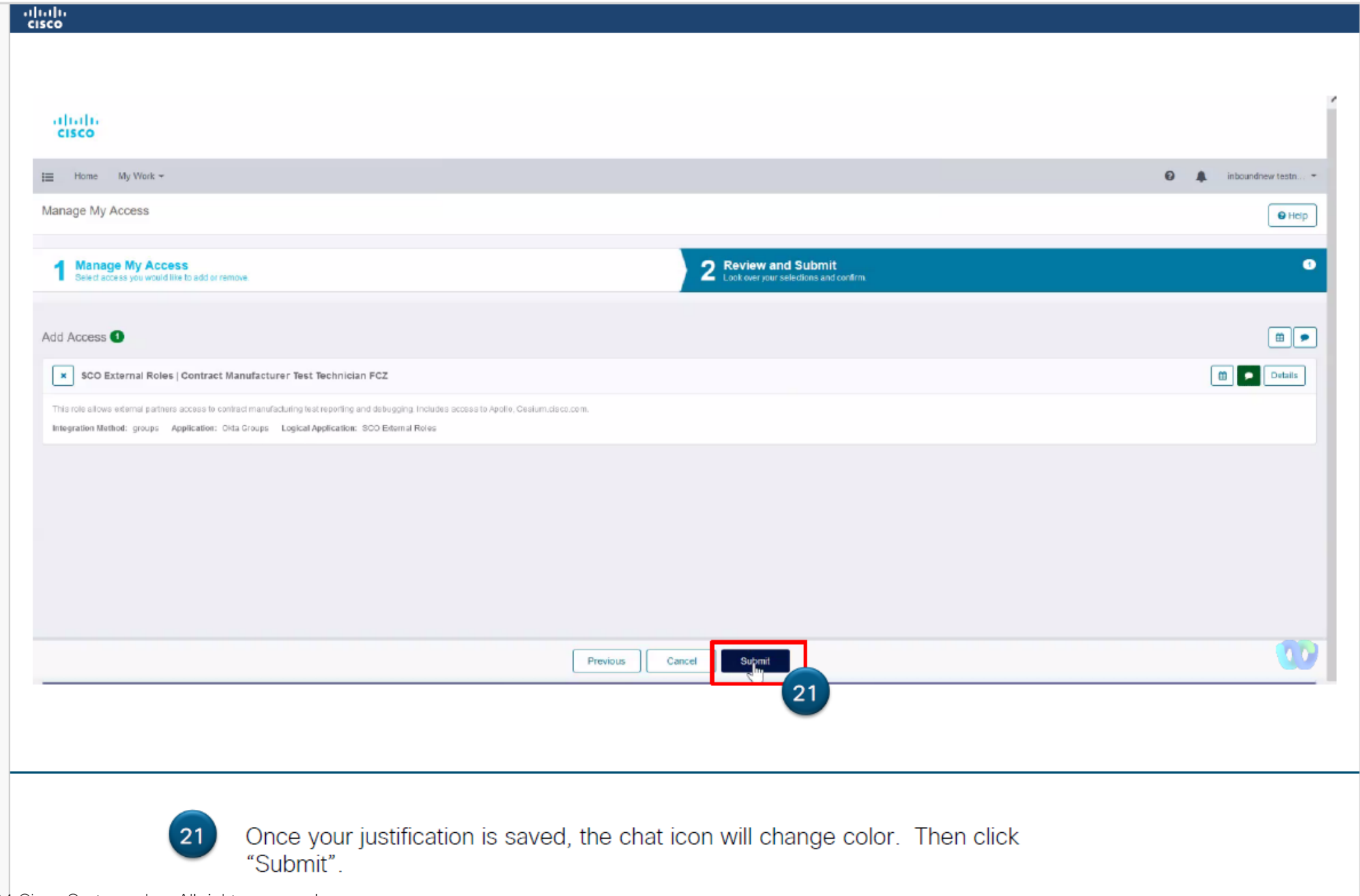

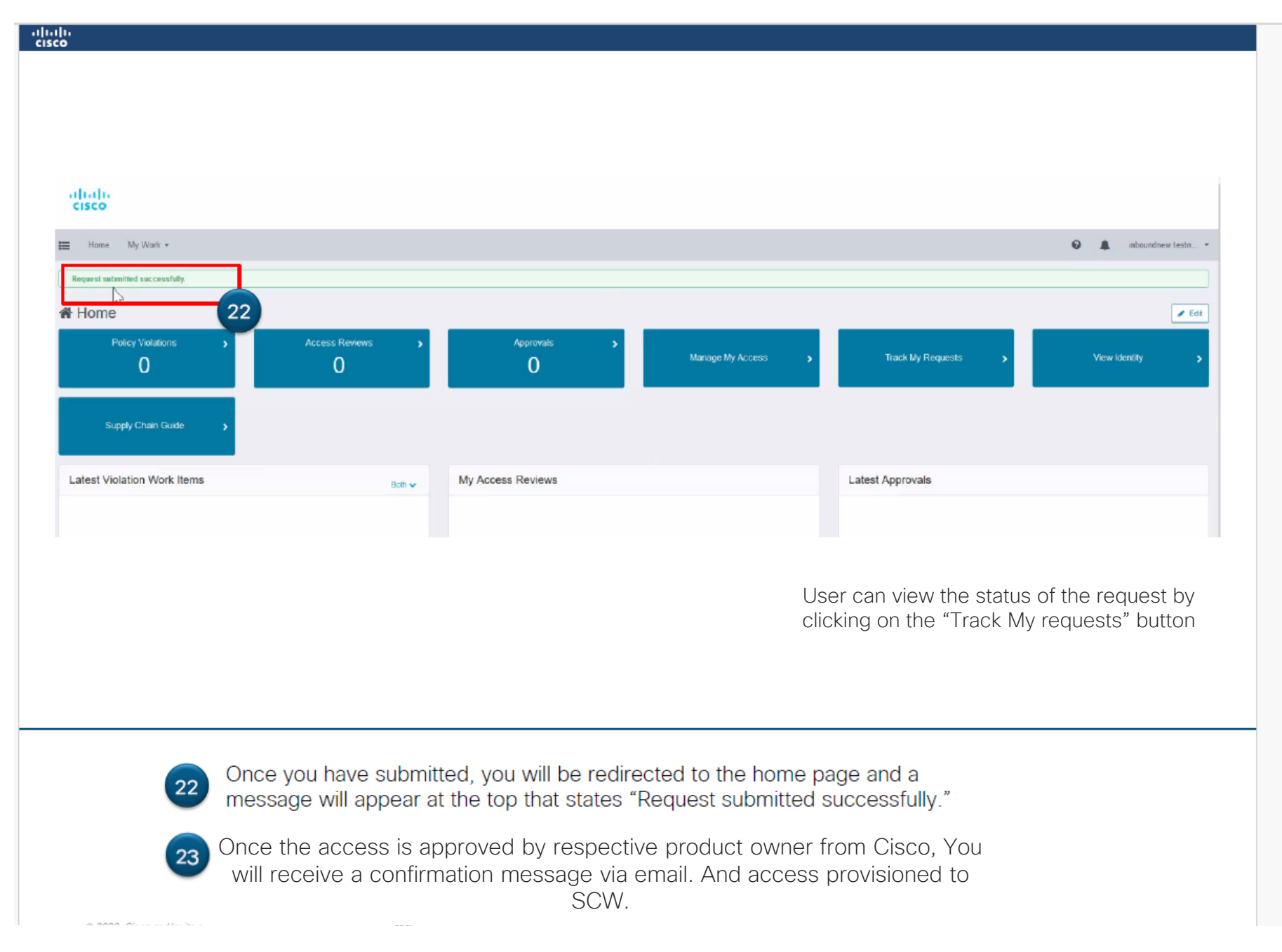

## Confirmation Email – Congratulations!!

You can now access the Supplier connection workbench application: <https://scworkbench.cisco.com/>

For any issues write to scw\_support@cisco.com

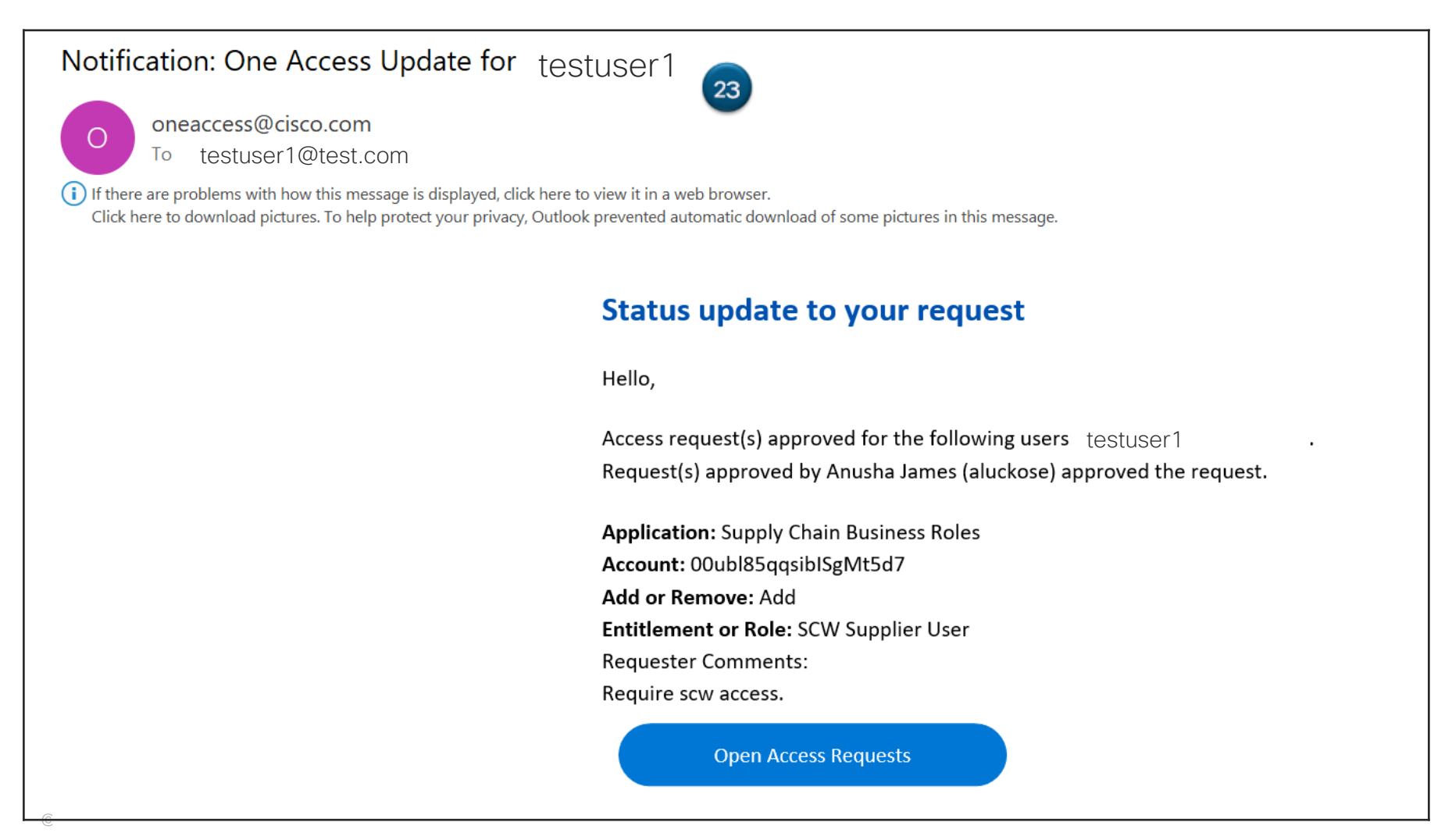

allalla